ThinkCentre<sup>™</sup>

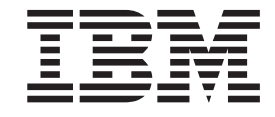

# 硬體拆卸及更換指南 8143, 8144, 8146 機型 8422, 8423, 8427 機型

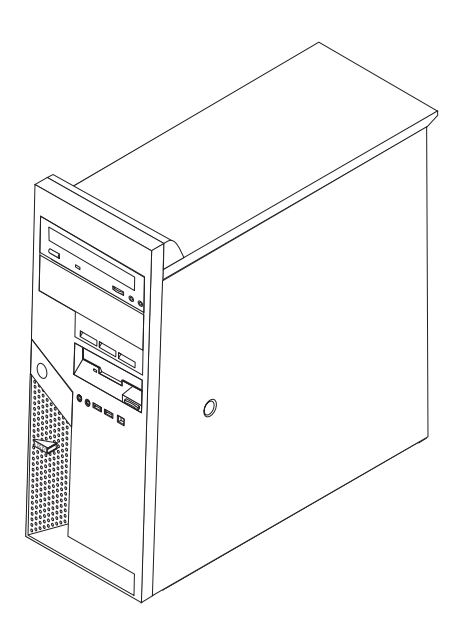

ThinkCentre<sup>™</sup>

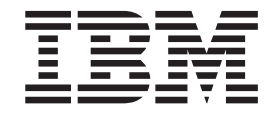

# 硬體拆卸及更換指南 8143, 8144, 8146 機型 8422, 8423, 8427 機型

第一版 (2004年4月) © Copyright International Business Machines Corporation 2004. All rights reserved.

# 目録

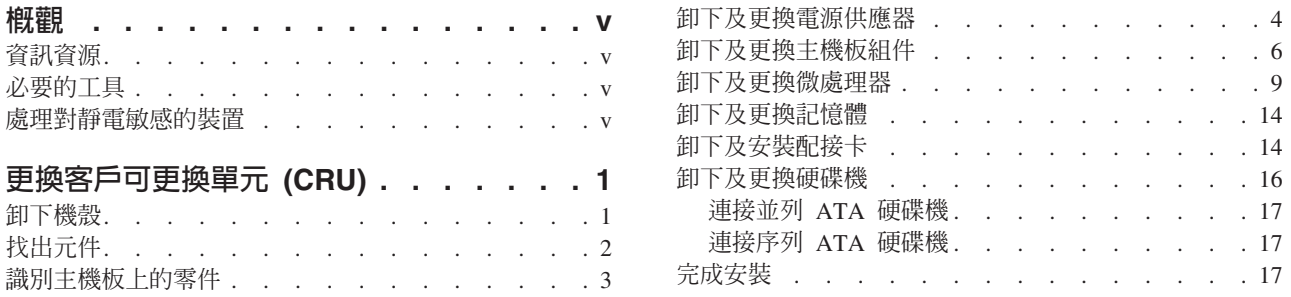

# <span id="page-6-0"></span>槪觀

本手冊包含有關卸下及更換下列客戶可更換單元 (CRU) 的說明:

- 電源供應器
- 主機板
- 微處理器
- 硬碟機
- 記憶體

## 資訊資源

隨附於電腦的快速參考手冊,提供了設定電腦、啓動作業系統、疑難排解及注意事項 等相關資訊。

Access IBM 提供了鏈結,可取得關於您電腦的更多資訊。請按一下**開始 → Access IBM** 

如果您能夠上網,可以從全球資訊網上取得電腦最新版的手冊;若要存取此項資訊, 請利用瀏覽器進入下列網址:

http://www.ibm.com/pc/support

在 Quick Path 欄位中鍵入您的機型和型號,然後再按一下 Go。

## 必要的工具

若要在電腦中安裝特定選用設備,可能需要一字或十字螺絲起子。特定選用設備可能 還需要其他工具。請參閱選用設備隨附的安裝指示。

# 處理對靜電敏感的裝置

靜電對人體雖然無害,但卻可能嚴重損壞電腦元件和選用設備。

在添加選用設備時,非經指示,請勿打開內含選用設備的防靜電保護袋。

當您在處理配備及其他電腦元件時,請採取下列預防措施以避免靜電傷害:

- 限制您的動作。動作會造成您四周圍出現靜電。
- 隨時小心處理元件。在處理配接卡及記憶體模組時,請抓住邊緣。切勿觸摸任何曝 露在外的雷路。
- 防止他人碰觸元件。
- 在安裝新的選用設備時,請將內含選用設備的防靜電保護袋,與金屬擴充槽機殼或 電腦上其他未經塗飾的金屬表面碰觸至少兩秒鐘。如此可降低保護袋及您身體上的 靜電。
- 儘可能在取出選購配備後就直接安裝在電腦中,不要將配備放下。如果無法直接進 行安裝,也請將包裹選購配備的防靜電保護袋放置在一個平坦的表面上,再將選購 配備放置其上。
- 請勿將配備放在電腦機殼及其他金屬表面上。

# <span id="page-8-0"></span>更換客戶可更換單元 (CRU)

#### 請注意

在閱讀電腦所附**快速參考手冊**中的「重要安全資訊」之前,請勿開啓電腦或嘗試 進行修復。如果您沒有這份**快速參考手冊**,可以透過 IBM 網站 http://www.ibm.com/pc/support 線上取得。

## 卸下機殻

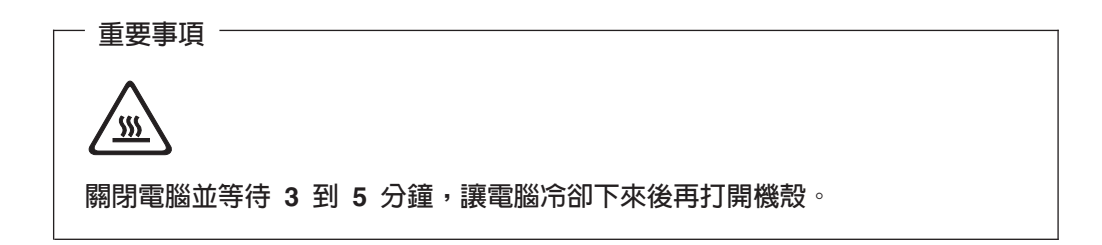

若要卸下機殼,請:

- 1. 關閉作業系統、從磁碟機中取出任何媒體(磁片、CD 或磁帶),然後關閉所有附屬 裝置及電腦。
- 2. 拔掉電源插座上的所有電源線。
- 3. 拔掉連接到電腦的所有接線。這些接線包括電源線、輸入/輸出 (I/O) 接線,以及其 他連接電腦的任何接線。
- 4. 移除任何鎖定裝置,例如固定機殼的機殼鎖或 Kensington 鎖。
- 5. 按下右側機殼上的機殼鬆開按鈕,然後往後滑動並取下機殼。

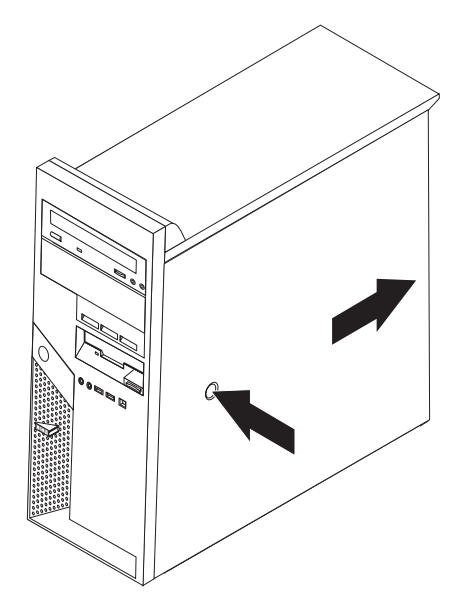

# <span id="page-9-0"></span>找出元件

下圖將協助您找出電腦中的各種元件。

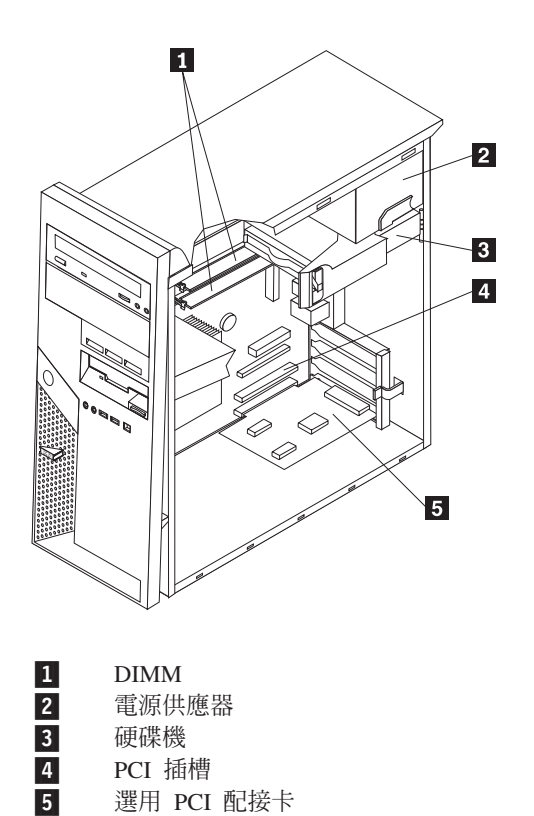

# <span id="page-10-0"></span>識別主機板上的零件

主機板(有時又稱為平面板或基板),是電腦中的主要電路板。它可以提供基本的電 腦功能,及支援許多由 IBM 安裝或您日後自行安裝的裝置。

下圖顯示主機板上零件的位置。

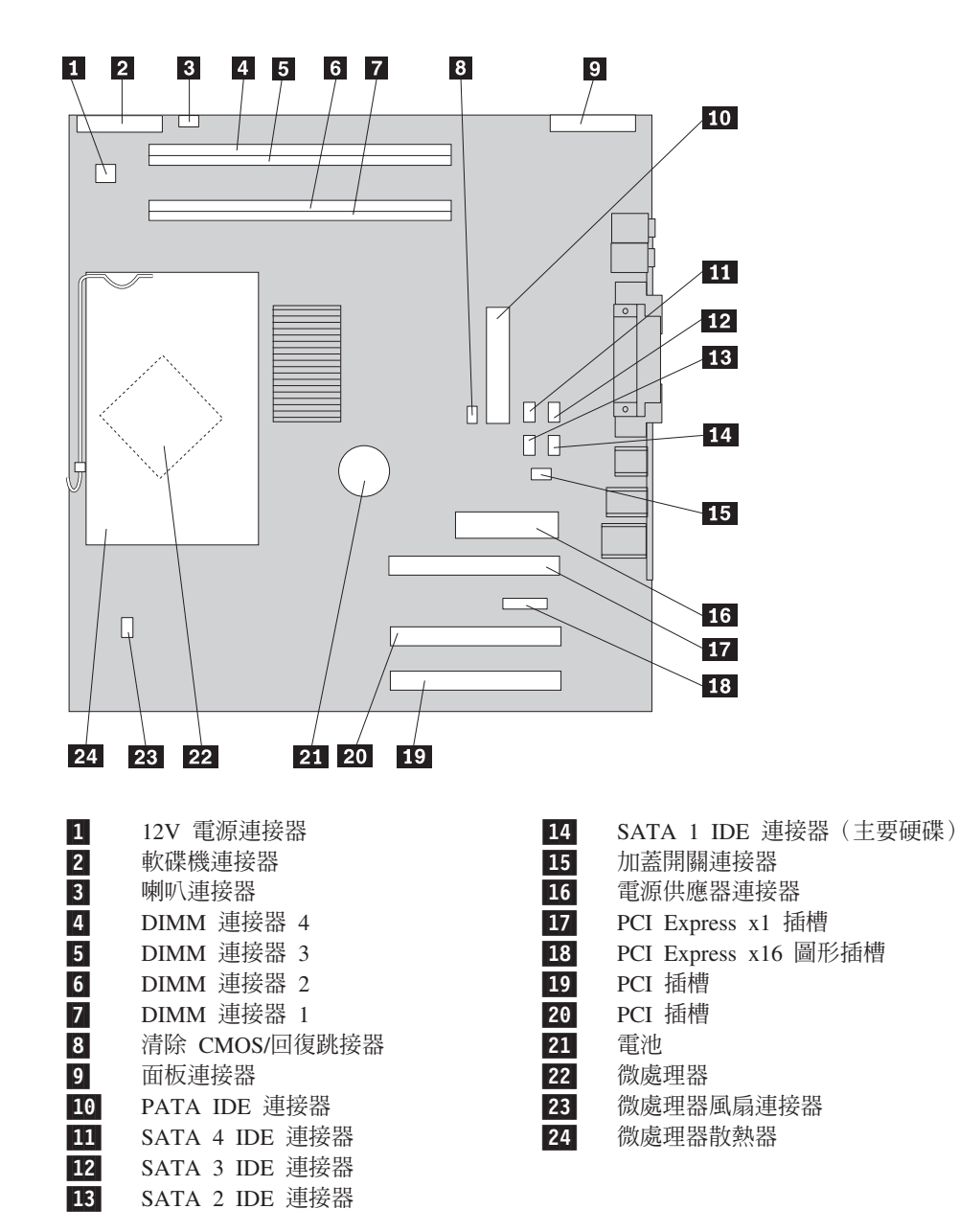

# <span id="page-11-0"></span>卸下及更換電源供應器

#### - 請注意

在閱讀電腦所附快速參考手冊中的「重要安全資訊」之前,請勿開啓電腦或嘗試 進行修復。如果您沒有這份快速參考手冊,可以透過 IBM 網站 http://www.ibm.com/pc/support 線上取得。

若要卸下及更換電源供應器,您需要一把一字螺絲起子。

- 1. 卸下機殼。請參閱第1頁的『卸下機殼』。
- 2. 按下開關桿,然後用藍色把手 1 將硬碟機往外轉,以便取得電源供應器接線。

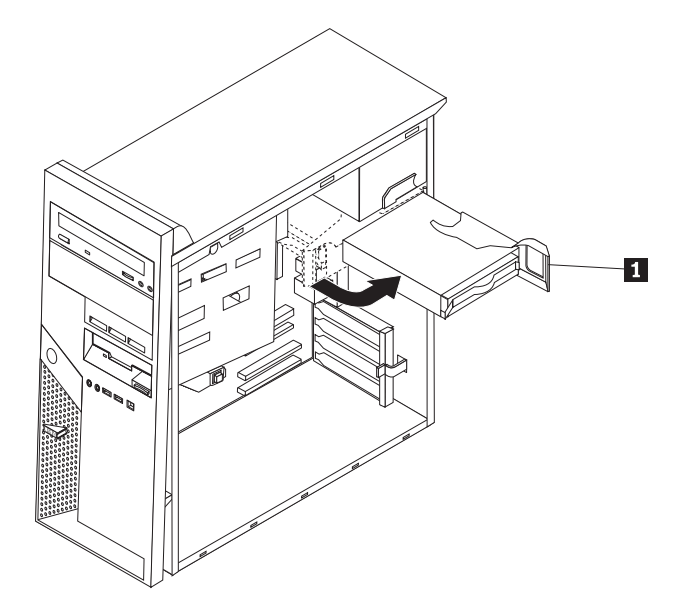

- 註: 拔掉電源供應器接線時,請記下每個接頭的位置。
- 3. 拔掉接到每個磁碟機的電源供應器接線。
- 4. 拔掉接到主機板的電源供應器接線。
- 5. 卸下機箱背面固定電源供應器的螺絲。

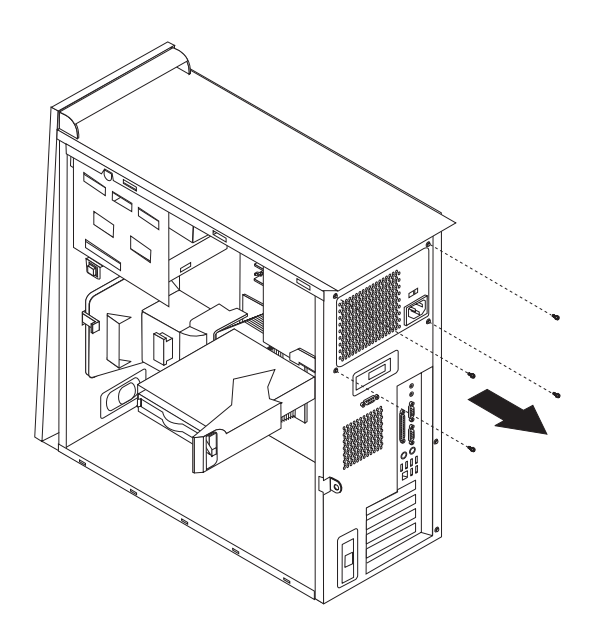

6. 將金屬護圈往內壓,然後從電腦卸下電源供應器。

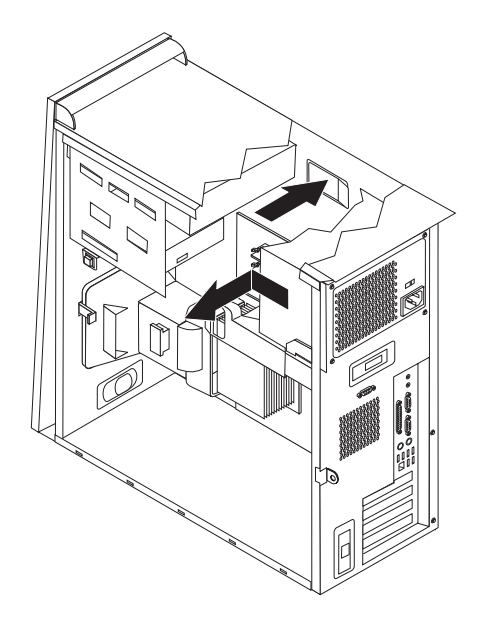

7. 將新的電源供應器安裝到機箱,並將電源供應器的螺絲孔與機箱中的螺絲孔對 齊。

註:請只使用 IBM 提供的螺絲。

- 8. 將固定電源供應器的四顆螺絲安裝到機箱背面並旋緊。
- 9. 將電源供應器接頭重新連接到主機板。
- 10. 將電源供應器接頭重新連接到每個磁碟機。
- 11. 將硬碟機往內轉,直到卡合到位。
- 12. 確定已正確重新組裝所有元件,且電腦內沒有遺留任何工具或螺絲。
- 13. 若要完成安裝,請參閱第17頁的『完成安裝』。

# <span id="page-13-0"></span>卸下及更換主機板組件

#### - 請注意

在閱讀電腦所附快速參考手冊中的「重要安全資訊」之前,請勿開啓電腦或嘗試 進行修復。如果您沒有這份快速參考手冊,可以透過 IBM 網站 http://www.ibm.com/pc/support 線上取得。

若要卸下及更換主機板組件,請執行下列步驟:

- 1. 關閉電腦,讓它冷卻一小時。
- 2. 卸下機殼。請參閱第1頁的『卸下機殼』。
- 3. 將電腦側放。
- 4. 仔細記下主機板上所有接線的位置。在安裝新的主機板組件時,需要正確地重新 連接接線。

註: 記下接線位置。安裝新的主機板時,請務必以相同的方式連接接線。

- 5. 拔掉接到主機板的所有接線。請參閱第3頁的『識別主機板上的零件』找出接 線。
- 6. 按下卡栓,然後拉出並卸下空氣阻隔板。

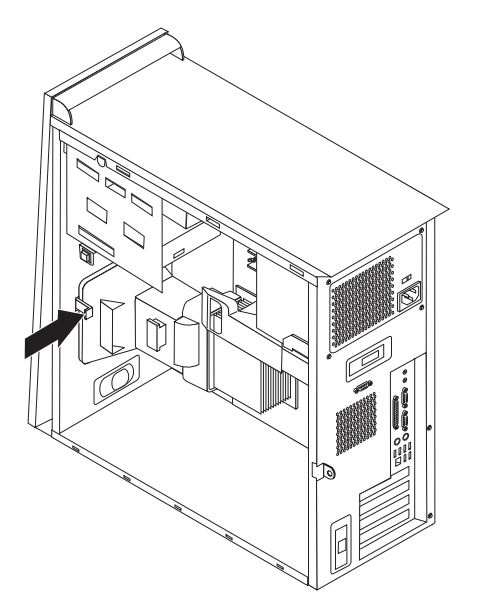

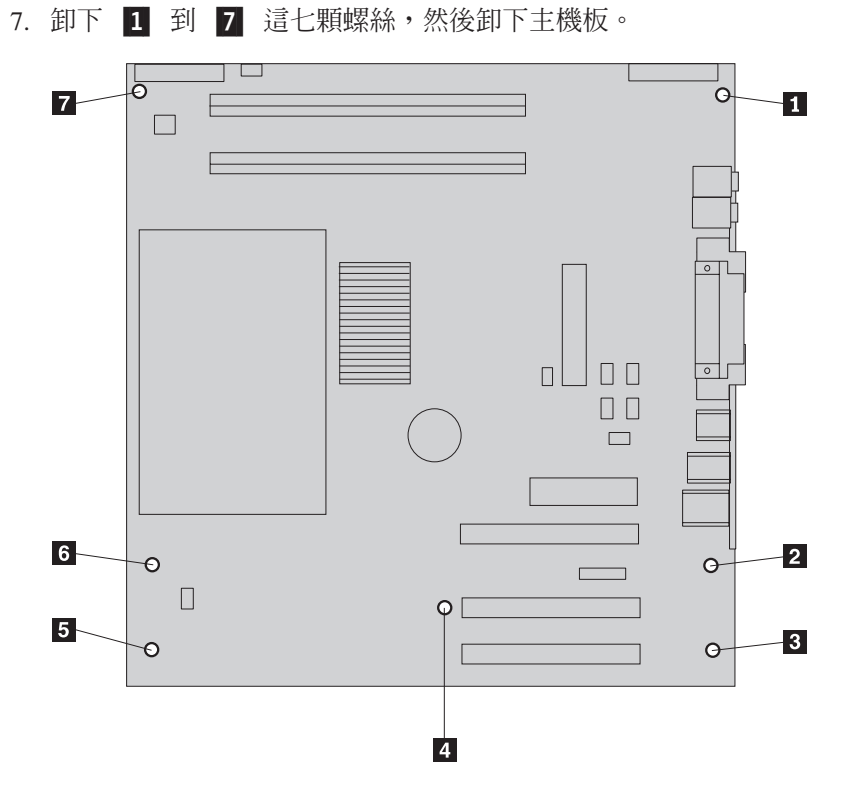

- 8. 將舊的主機板在新的主機板旁一個清潔的平面上。
- 9. 從舊的主機板卸下微處理器,然後將它安裝到新的主機板上。請參閱第9頁的 『卸下及更換微處理器』。安裝完微處理器後,再繼續此處的步驟。
- 10. 從舊的主機板卸下所有配接卡。請參閱第14頁的『卸下及安裝配接卡』。
- 11. 從舊的主機板卸下所有記憶體,然後安裝到新的主機板上。請參閱第[14](#page-21-0)頁的『卸 下及更換記憶體』。

12. 將新主機板底端金屬片中的四個插槽與機箱的固定栓對齊,然後將主機板組件安 裝到電腦機箱。

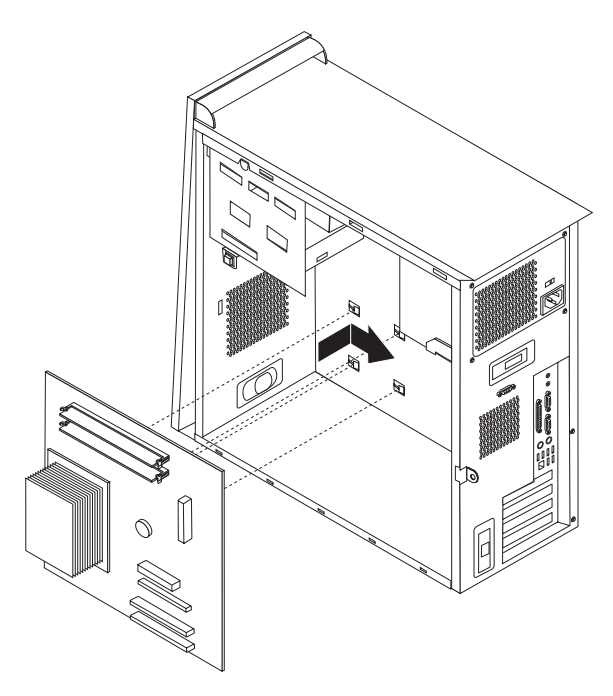

#### 重要事項

如果在安裝螺絲時未對準金屬片,可能會損壞主機板。

- 13. 對準七個螺絲孔,然後安裝螺絲。
- 14. 將所有配接卡安裝到新的主機板。請參閱第 14 頁的『卸下及安裝配接卡』。
- 15. 將空氣阻隔板的卡栓與機箱上的小孔對齊,裝上阻隔板。確定沿著空氣阻隔板邊 緣上的凹槽連接接線。
- 16. 重新連接從主機板拔掉的所有接線。確定正確接好所有接線。請參閱第3頁的 『識別主機板上的零件』來確定接線位置。
- 17. 若要完成安裝,請參閱第 17 頁的『完成安裝』。

## <span id="page-16-0"></span>卸下及更換微處理器

#### - 請注意 -

在閱讀電腦所附快速參考手冊中的「重要安全資訊」之前,請勿開啓電腦或嘗試 進行修復。如果您沒有這份**快速參考手冊**,可以透過 IBM 網站 http://www.ibm.com/pc/support 線上取得。

```
重要事項
```
在卸下微處理器之前,至少要先關機並關閉電腦一小時,以使微處理器和散熱器 之間的熱介面有時間冷卻下來。

您在收到新微處理器時,還會收到新的散熱器及真空吸筆。您必須在更換微處理器的 同時更換散熱器。如果您在新的微處理器上使用舊的散熱器,電腦可能會過熱並不時 關機。

- 重要事項 -

避免直接用手拿起微處理器,也避免與微處理器接點接觸。請使用真空吸筆卸下 及安裝微處理器。如有必要,請只碰觸微處理器兩側。

若要卸下微處理器,請執行下列步驟:

- 1. 關閉電腦,讓它冷卻一小時。
- 2. 打開機殼。請參閱第1頁的『卸下機殼』。
- 3. 將電腦側放。
- 4. 按下卡栓,然後拉出並卸下空氣阻隔板。

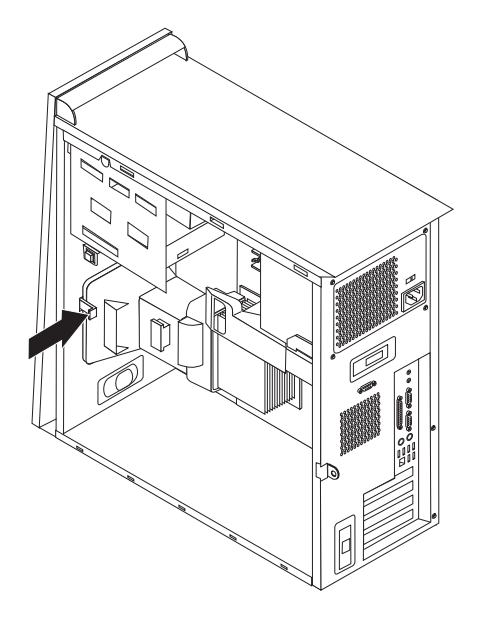

5. 拔掉接到主機板的風扇接線。注意主機板上的接線位置。

6. 鬆開固定微處理器散熱器 2 的開關桿 1 。

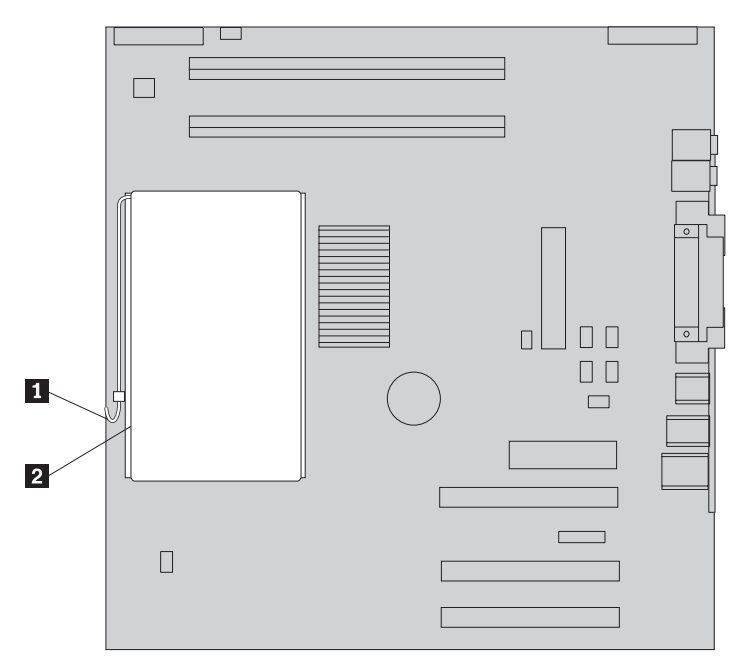

- 7. 卸下散熱器:
	- 如果您要換成新的微處理器,請使用新的散熱器。

請注意 如果您在新的微處理器上使用舊的散熱器,電腦可能會過熱並不時關機。

- 如果您不更換微處理器,則將散熱器側放在清潔的平面上,使散熱器底端的熱 介面不會接觸到平面。
- 8. 鬆開固定微處理器 1 的開關桿 2 , 然後往上拉開微處理器護圈 3 。

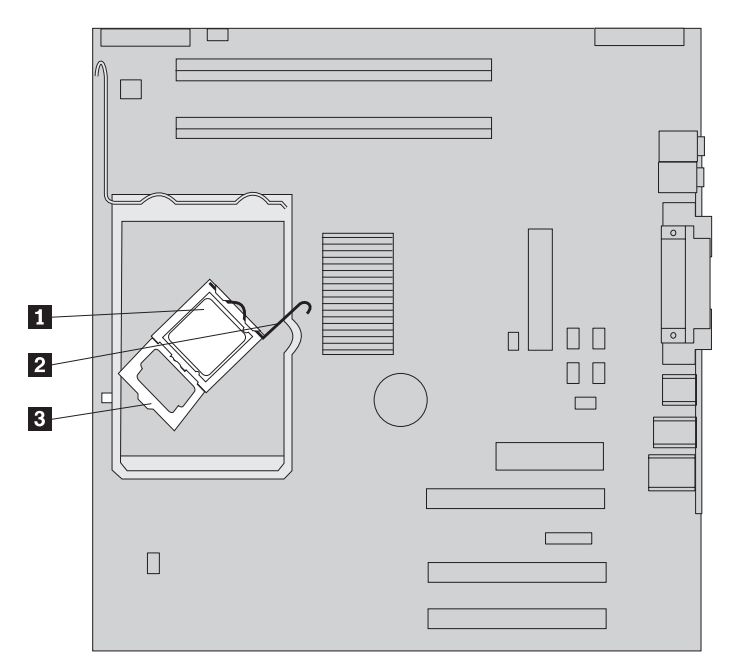

9. 執行下列其中一項操作:

请注意

請勿碰觸微處理器底端的黃金接點。如有必要,請只碰觸微處理器兩側。

• 如果您要更換微處理器 2 ,請鬆開黑色保護蓋 3 ,但不卸下它。用真空吸筆 吸起新的微處理器 1 ,然後再卸下保護微處理器接點的黑色保護蓋。將黑色保 護蓋放在舊的微處理器上。

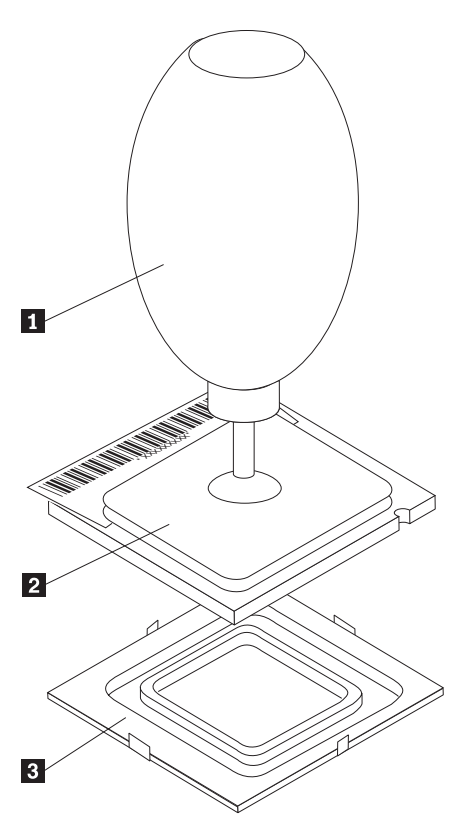

• 如果您要將舊主機板上的微處理器安裝到新主機板,則使用真空吸筆 1 吸起微 處理器。

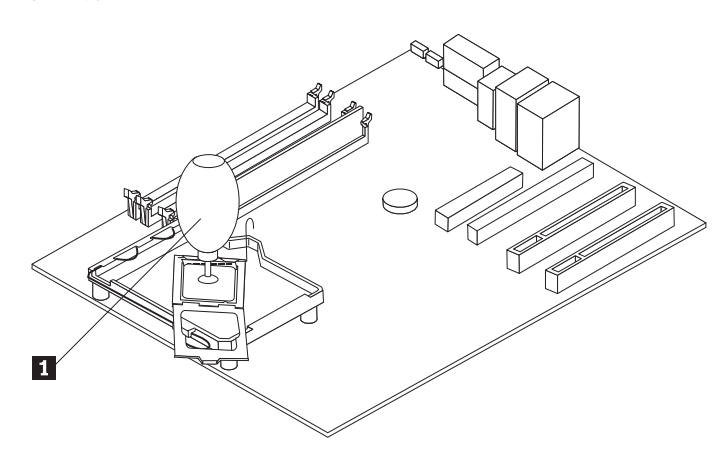

10. 請記下微處理器的凹槽 1 方向。這對在主機板上重新安裝微處理器非常重要。

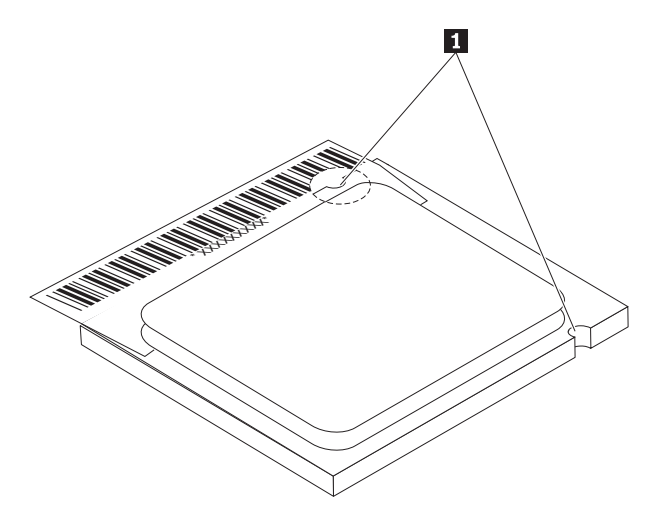

11. 將微處理器的凹槽 1 對準微處理器插槽的固定栓。

12. 將微處理器直接插入插槽即可安裝處理器。

重要事項 -爲避免損壞微處理器接腳,將微處理器安裝到插槽時不要傾斜。

- 13. 放回護圈 3 , 然後關上開關桿來固定住微處理器 1 。鎖定微處理器時, 確定卡 上固定栓 3。
	- 更換主機板時,會有一片黑色蓋子蓋住護圈。當您將微處理器鎖到定位時,請 卸下此蓋。將此蓋放在舊主機板的護圈上。

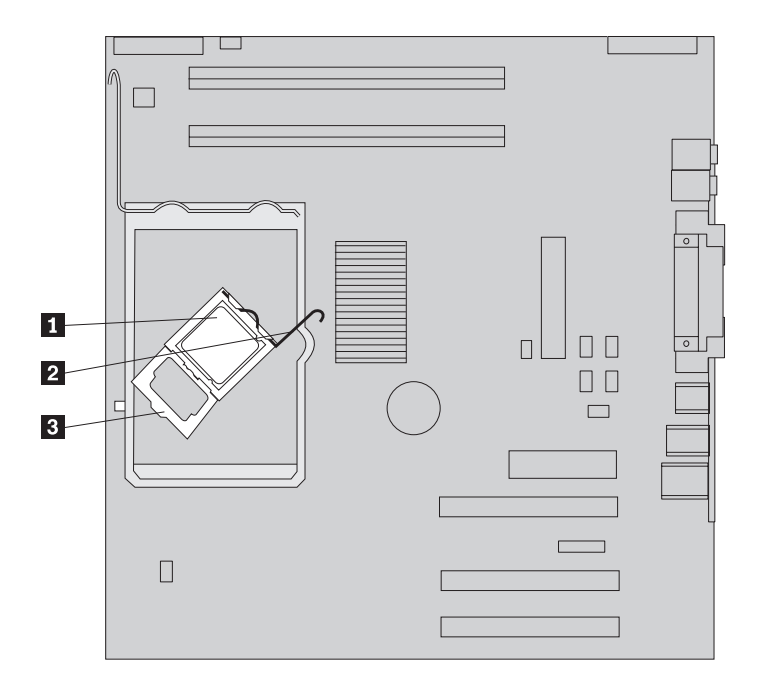

14. 執行下列其中一項操作:

• 如果您更換了微處理器,請在微處理器上放新的散熱器,並將把手放回鎖定位 置。

請注意 如果您在新的微處理器上使用舊的散熱器,電腦可能會過熱並不時關機。

- 如果您只更換主機板,則在微處理器上安裝原來的散熱器,並將把手放回鎖定 位置。接著回到主機板的步驟。
- 15. 將空氣阻隔板的卡栓與機箱上的小孔對齊,裝上阻隔板。確定沿著空氣阻隔板邊 緣上的凹槽連接接線。
- 16. 在主機板上連接風扇接線。
- 17. 執行下列其中一項操作:
	- 如果您只更換微處理器,請參閱第 17 頁的『完成安裝』。
	- 如果您要安裝新的主機板,則回到主機板的步驟。

# <span id="page-21-0"></span>卸下及更換記憶體

#### - 請注意 -

在閱讀電腦所附快速參考手冊中的「重要安全資訊」之前,請勿開啓電腦或嘗試 進行修復。如果您沒有這份快速參考手冊,可以透過 IBM 網站 http://www.ibm.com/pc/support 線上取得。

## 若要卸下及更換記憶體:

- 1. 卸下機殼。請參閱第1頁的『卸下機殼』。
- 2. 找到 DIMM 連接器。請參閱第2頁的『找出元件』。
- 3. 打開固定夾。

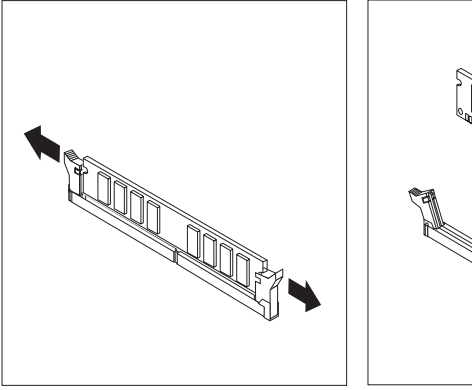

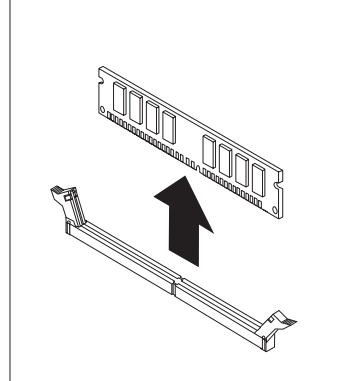

4. 確定 DIMM 缺口 1 對準主機板上的連接器卡栓 2 。將 DIMM 向下推入或插 入連接器,直到固定夾扣上為止。

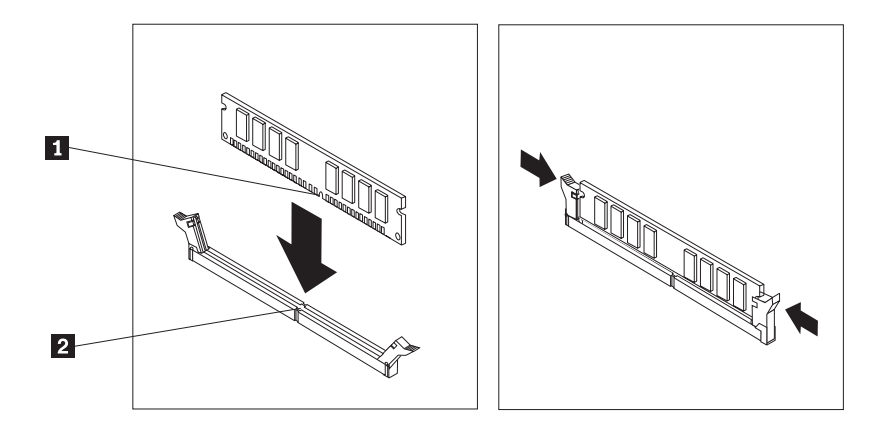

5. 若要完成安裝,請參閱第17頁的『完成安裝』。

# 卸下及安裝配接卡

若要卸下配接卡,請:

1. 卸下機殼。請參閱第1頁的『卸下機殼』。

2. 打開所要使用擴充槽上的配接卡插槽蓋卡榫,並取下插槽蓋。

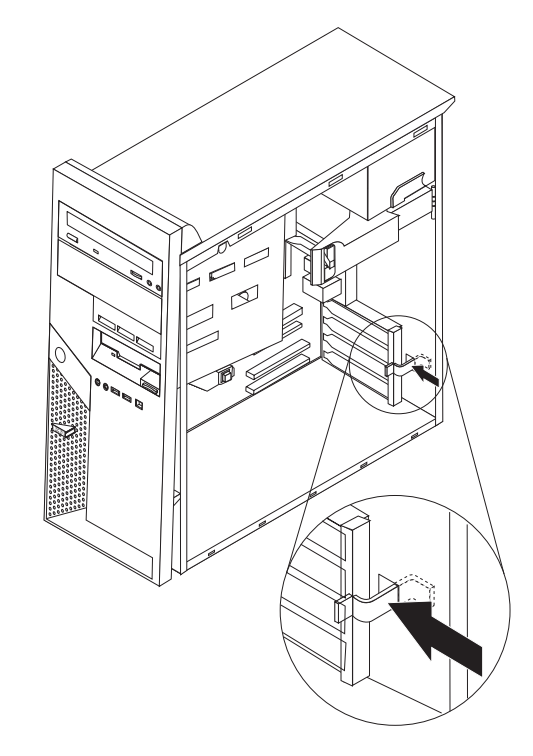

- 3. 從舊的主機板卸下配接卡。
- 4. 將配接卡安裝到新主機板上適當的插槽中。
- 5. 關上配接卡插槽蓋卡榫。

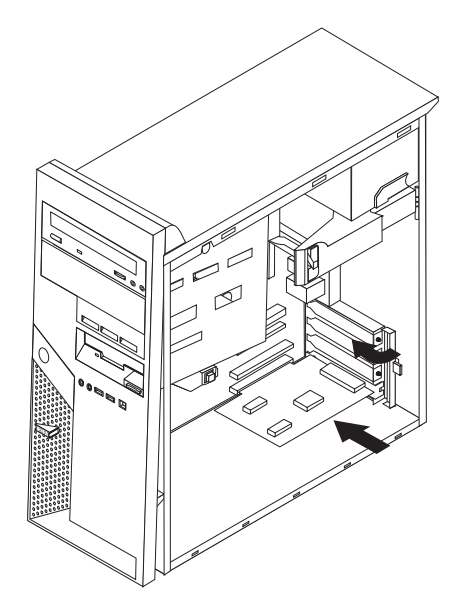

6. 回到主機板的步驟。

#### <span id="page-23-0"></span>請注意

在閱讀電腦所附快速參考手冊中的「重要安全資訊」之前,請勿開啓電腦或嘗試 進行修復。如果您沒有這份快速參考手冊,可以透過 IBM 網站 http://www.ibm.com/pc/support 線上取得。

- 1. 卸下機殼。請參閱第1頁的『卸下機殼』。
- 2. 使用把手 1 轉開磁碟機機槽組件,以便取得接線。

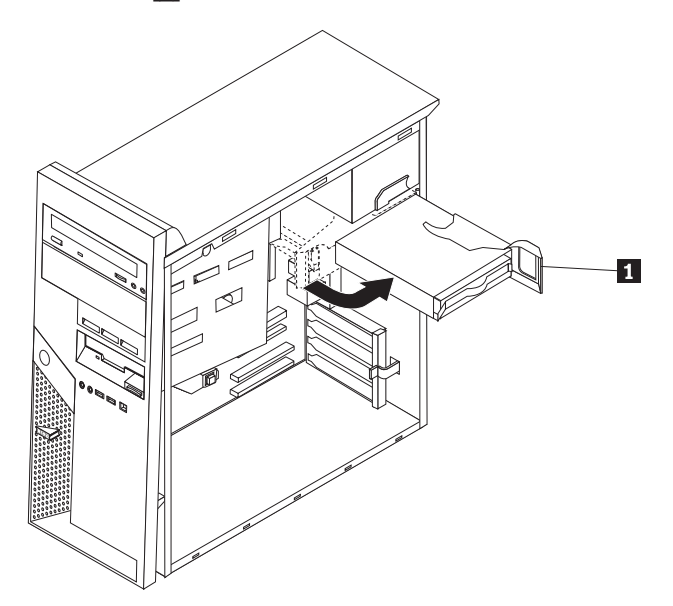

- 3. 將硬碟機的訊號線和電源線拔掉。
- 4. 拉出藍色的把手來滑出硬碟機。

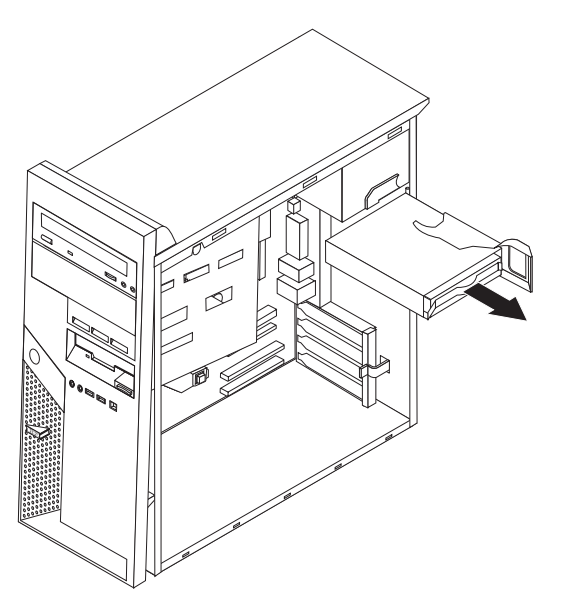

- 5. 調整托架彎度,將磁碟機從藍色的托架中卸下。
- 6. 插入新的硬碟機,然後將托架放入插槽。
- <span id="page-24-0"></span>7. 連接電源線及訊號線。
- 8. 按下藍色卡栓,轉回磁碟機並卡合在電腦中。注意不要將接線捲在一起。
- 9. 視安裝的硬碟機類型而定,跳至『連接並列 ATA 硬碟機』或『連接序列 ATA 硬 碟機』。

# 連接並列 ATA 硬碟機

- 1. 找出主機板上的 PATA IDE 連接器和三接頭訊號線。請參閱第3頁的『識別主機板 上的零件』。
- 2. 將訊號線一端連接到磁碟機,另一端連接到主機板上的 PATA IDE 連接器。
- 3. 將電源接頭連接到磁碟機。
- 4. 若要完成安裝,請參閱『完成安裝』。

#### 連接序列 ATA 硬碟機

序列硬碟機可以連接到任何一個可用的 SATA IDE 連接器。

- 1. 找出新磁碟機隨附的排線。
- 2. 找出主機板上可用的 SATA IDE 連接器。請參閱第3頁的『識別主機板上的零件』。
- 3. 將排線的一端連接到磁碟機,另一端連接到主機板上可用的 SATA IDE 連接器。
- 4.將電源接頭連接到磁碟機。
- 5. 若要完成安裝,請參閱『完成安裝』。

#### 完成安裝

更換硬體後,您必須安裝任何卸下的零件、裝回機殼並重新連接任何接線(包括電話 線和電源線)。此外,視已更換的 CRU 而定,您可能需要確認 IBM Setup Utility 程 式中的更新資訊。

若要裝回機殼並將接線連接到電腦:

- 1. 請確定已正確重新組裝所有元件,且電腦內沒有遺留任何工具或螺絲。請參閱第2 頁的『找出元件』來確定元件的位置。
- 2. 清除任何可能妨礙蓋上機殼的接線。

3. 將機殼放回機箱上, 使機殼底部順著滑軌移動並推動機殼, 直到卡合到位並關閉為 止。

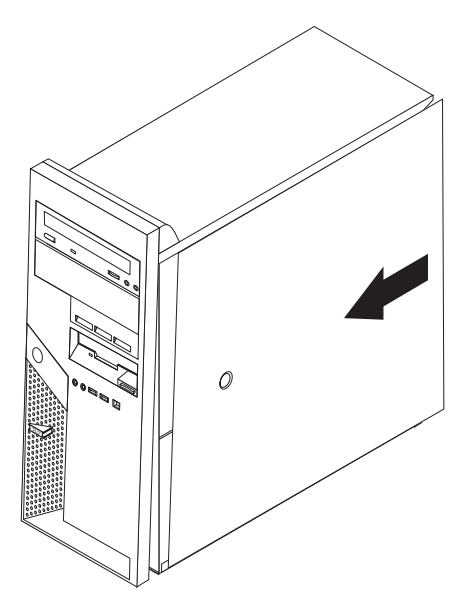

4. 將外接式接線和電源線重新連接到電腦。

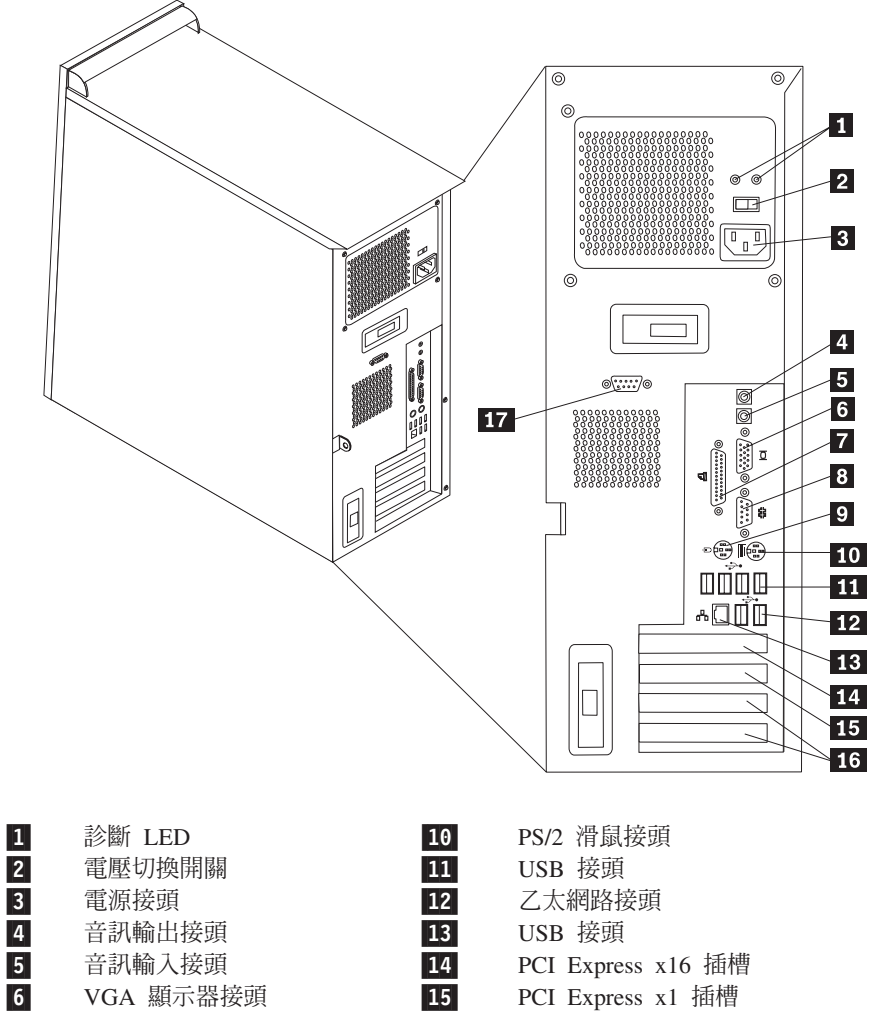

- 並列埠接頭
- 7-8-▌ 序列埠接頭 (COM 1) 17
- 9-**PS/2 鍵盤接頭**
- Y 16-| PCI 插槽 ┃ 序列埠接頭 (COM 2) (部份機型)

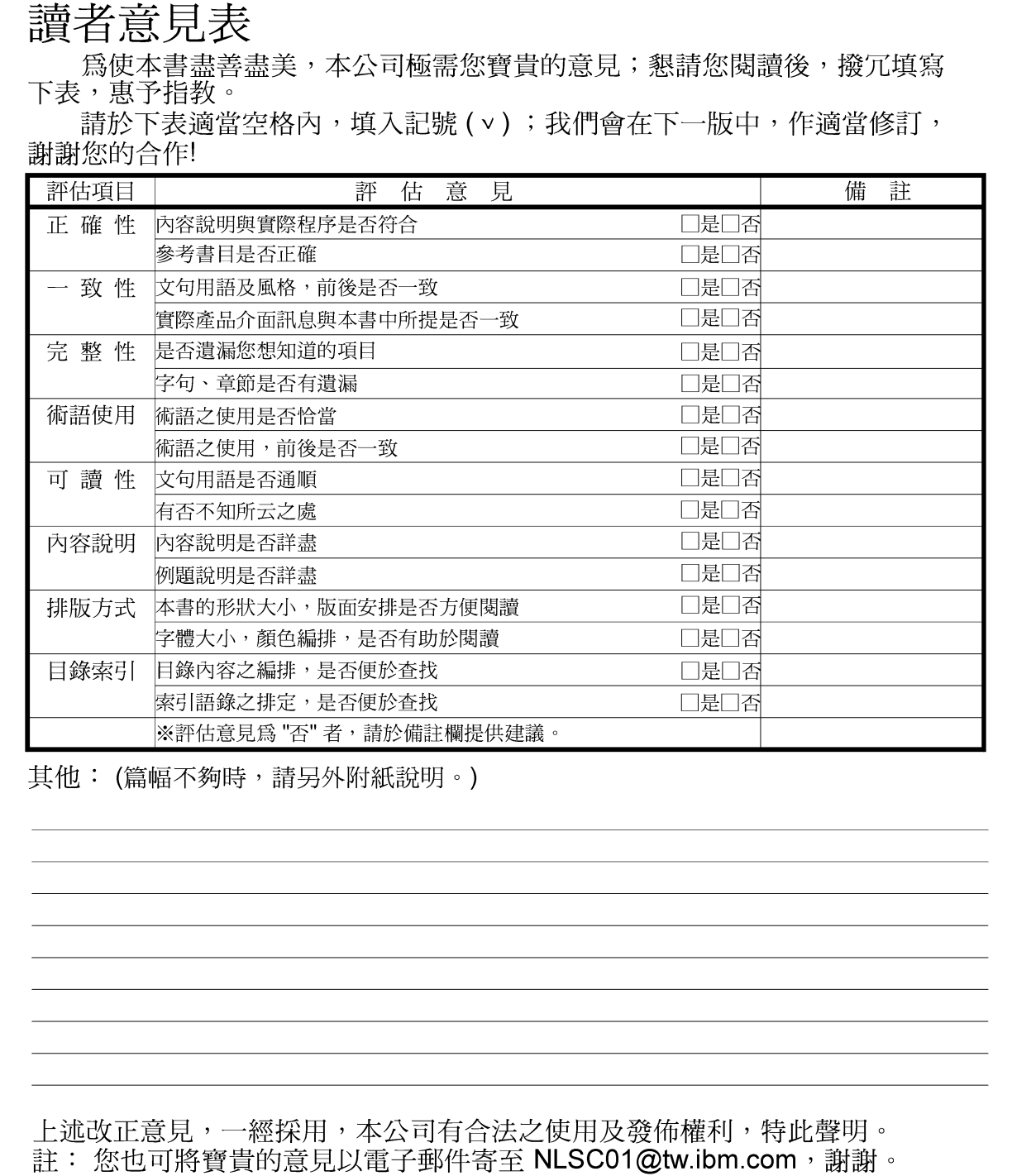

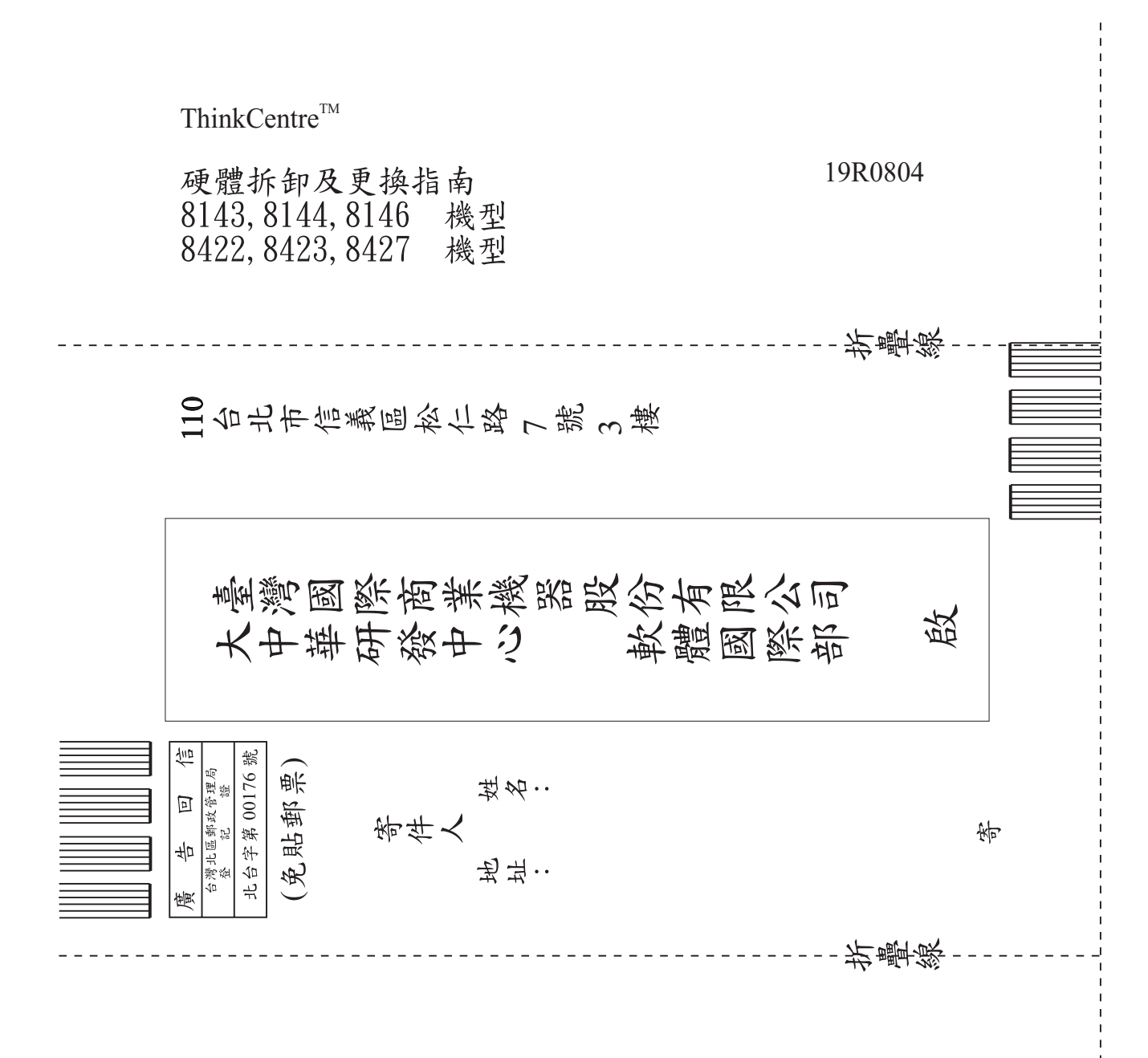

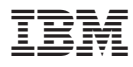

Part Number: 19R0804

Printed in China

(1P) P/N: 19R0804

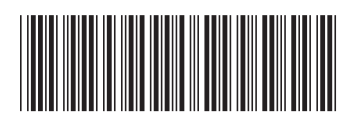